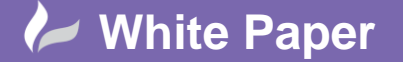

**Reference:** 0112 2016 Guide by Cadline

Page **1** of **3**

## **elecworks™ Tips & Tricks**

## **2017 New Features**

The following is a list of new features for elecworks 2017

- Change attribute display while editing symbol / title block On editing, you can change the attribute display by its value, its description. You can show/hide it.
- Automatic update of reports and terminal strip drawings When printing or exporting the project, automatically generated files such as reports and terminal strip drawings are updated.
- Add data file Shortcut This feature allows you to create a link with a file stored outside of elecworks™. The file is displayed in the Documents tab of the dockable panel.
- Automated generation of drawings from an Excel file (XLS automation) The purpose of this feature is to generate automatically drawings, by inserting macros in the schemes in an independent way, by reading the specifications from an excel file.
- CAD properties A new tab in the dockable panel shows the properties of CAD and elecworks™ entities.
- Update report and terminal strip drawings when you print or export to PDF the project drawings A message box opens allowing you to update the terminal strip and report drawing when you print or export the project drawings to PDF file.
- Copy/Paste with insertion point When you Copy/Paste graphical entities, you can define an insertion point.
- Identify actions to undo and redo one or several at a time The Undo and Redo commands display a list of the previous actions allowing you to cancel them several at a time.
- Super parts A Super part is effectively an assembly of manufacturers parts which can be assigned as a single entity to a symbol.

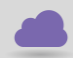

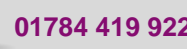

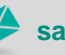

cadline

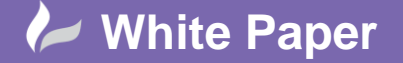

**Reference:** 0112 2016 Guide by Cadline

- Page **2** of **3**
- Revision cloud New graphical command to create a revision cloud to highlight a part of the drawing that was been impacted by a revision.
	- Navigateable Links in the Reports and Design Rule Checks You can navigate to the wire, component or terminal from the Reports dialogue interface or the Design Rules Check dialogue interface for each line entity where applicable.
	- Insertion order management New interface to manage order if insertion, on multi-insertion of connection labels and 2D footprints.
	- Import DWG file wizard Brand new interface to make it easier to import DWG files into elecworks and make them intelligent with enhanced facilities to make your legacy dumb drawings intelligent
	- Template Files To Create Symbol, Title Block And 2d Footprints When you create a new symbol, a new 2D footprint or a new title block, elecworks™ uses the template file corresponding to the unit system you selected in the property dialog box.
	- Renumbering documents New interface to renumber all the project documents, books, folders and drawings.
	- Replace attribute In the graphical manager, you can access a new feature that allows you to replace one attribute with another.
	- Propagate Data To Connected Objects A new feature has been created to propagate data through connected objects. For example, if you wanted to assign a channel address of a PLC to the number of the wire connected to the specific channel.
	- Terminal strip editor commands consistency Reorganization of the terminal strip editor toolbar to make it easier to use.
	- Enhancements
		- o New command to create a scheme macro in the palette
		- $\circ$  In the folder properties, a new value indicates the path of the book in which the folder is present
		- $\circ$  The tooltip of a drawing tab indicates the complete path of the drawing
		- o New data in the wire and equipotential properties
		- o New command to update the exported report files (XLS, TXT and XML)
		- o Colours are used to display the drawings in the Documents tab
		- $\circ$  You can remove the location associated to a 2D cabinet layout drawing
		- o In the managers, you can copy the displayed list to Excel
		- o New interface to add circuits
		- o In the Components tab, you can refresh the component list

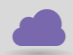

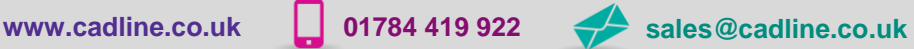

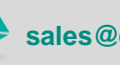

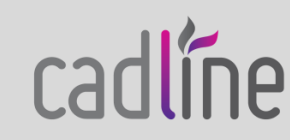

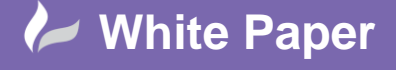

**Reference:** 0112 2016 Guide by Cadline

Page **3** of **3**

- o Six new languages you can use in your projects (Estonian, Persian, Lithuanian, Catalan, Slovenian, Latvian)
- o Access to cable properties in the wiring line diagram (single line)
- o New options in the Origin destination automatic insertion feature
- o Open a project by dropping an .ewg file in the interface
- o Excel export/import enhancements
- o Add Cut/Paste commands in the terminal strip editor to facilitate better manipulation of terminals
- o You can edit a multiline text using the Properties tab of the dockable panel
- o New interface for the statistics of the project

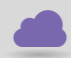

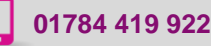

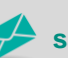

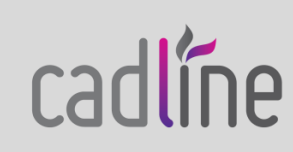